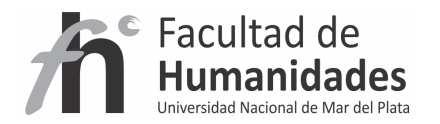

# **DSPACE – Configuración de Handles**

*Tutorial* 

Álvarez, Juan Pablo Fernández, Gladys Vanesa Facultad de Humanidades, UNMdP

**Configuración de Handle sin utilizar el servicio ofrecido por el CNRI** 

1- Editar el archivo dspace.cfg

2- Ubicar la línea de Handle settings

3- Su configuración debe quedar como la línea marcada en color rojo

##### Handle settings ###### # Canonical Handle URL prefix # # By default, DSpace is configured to use http://hdl.handle.net/ # as the canonical URL prefix when generating dc.identifier.uri # during submission, and in the 'identifier' displayed in JSPUI # item record pages. # # If you do not subscribe to CNRI's handle service, you can change this # to match the persistent URL service you use, or you can force DSpace # to use your site's URL, eg. #handle.canonical.prefix = \${dspace.url}/handle/ # # Note that this will not alter dc.identifer.uri metadata for existing # items (only for subsequent submissions), but it will alter the URL # in JSPUI's 'identifier' message on item record pages for existing items. # # If omitted, the canonical URL prefix will be http://hdl.handle.net/ handle.canonical.prefix = http://hdl.handle.net/ # CNRI Handle prefix #handle.prefix = 123456789 # Directory for installing Handle server files handle.dir =  $$$ {dspace.dir}/handle-server

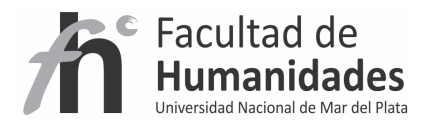

### **Configuración de servidor de Handles con el servicio ofrecido por el CNRI**

1- Los puertos 2641 y 8000 TCP/UDP para poder realizar el proceso de registro con el CNRI

2- Solicitud de un handle a handle.net por lo que tendremos que rellenar un cuestionario y realizar el registro de un usuario (previo pago) para así obtener un número de handle que luego lo usaremos en DSpace.

## http://www.handle.net/

3- Con el número en nuestro poder tenemos que crear el servidor de handle, para ello ejecutamos la siguiente orden en la Terminal (Linux) o en CMD (Windows)

## **[dspace]/bin/dspace make-handle-config [dspace]/handle-server**

Advertencia: En las preguntas formuladas por el script existe una relativa a la encriptación de las contraseñas

4- Una vez creado el server en la carpeta del handle-server tenemos un fichero .zip que se ha de enviar por mail para que sea validado.

#### **sitebndl.zip**

5- Editar dspace.cfg

Ahí tenemos que cambiar en la propiedad handle.prefix por el número que nos dieron (suponiendo que fuera el 100000 sería así)

#### **handle.prefix= 100000**

config.dct

Añadir las siguientes líneas al fichero. Hay que insertarlas al final después del último texto escrito y manteniendo las comillas dobles

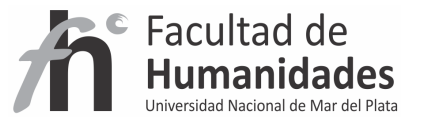

**"storage\_type" = "CUSTOM"** 

**"storage\_class"="org.dspace.handle.HandlePlugin"** 

6- Recibida la confirmación arrancar el servidor de handles en la Terminal o CMD

**[dspace\_dir]/bin/start-handle-server** 

#### **Actualizar handles antigüos**

Se puede dar el caso de que apliquemos nuestro nuevo handle y que ya haya ítems con el handle antiguo, es decir, que los nuevos ítems que ya introducimos vendrán con el nuevo handle mientras que los ítems antiguos tendrán el que viene por defecto es decir el 123456789.

Para actualizar el antiguo handle al nuevo hay que ejecutar la siguiente línea en la Terminal o CMD:

#### **[dspace]/bin/dspace update-handle-prefix antiguo\_handle nuevo\_handle**

EJ (suponiendo que el nuevo handle sea 10000):

#### **[dspace]/bin/dspace update-handle-prefix 123456789 10000**